## **How to Disable "Finish setting up Windows" Nag Screen**

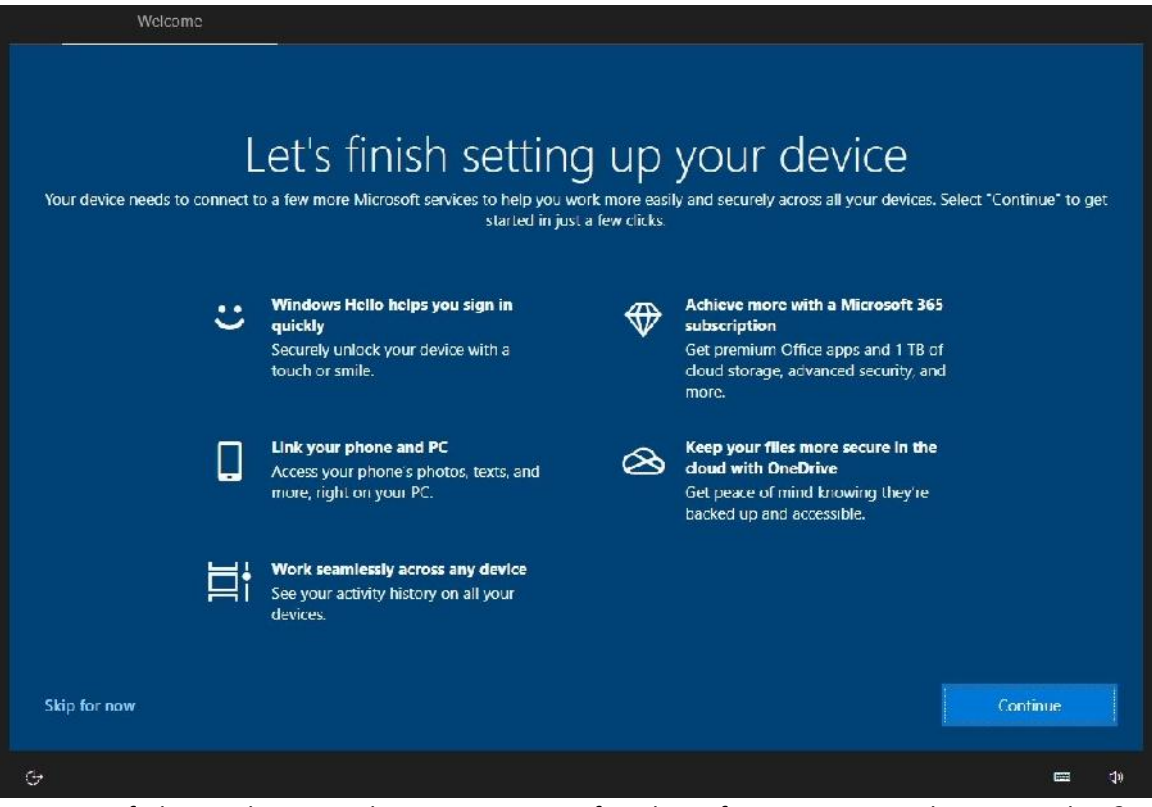

Are you fed up with getting this message every few days after a recent Windows 10 update?

## To disable

Click the Settings Cog on your Windows (Start) Button:

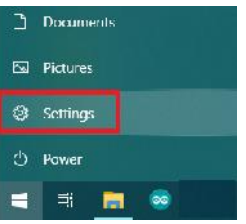

## Click System

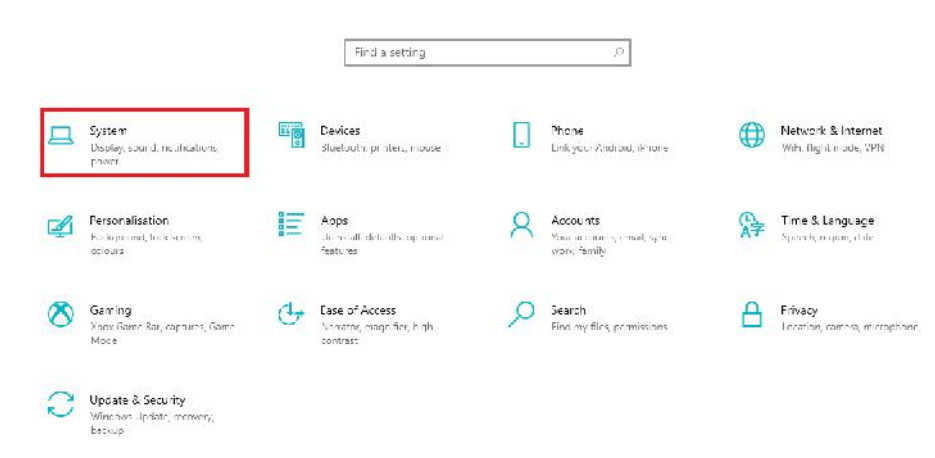

## Click Notifications & actions

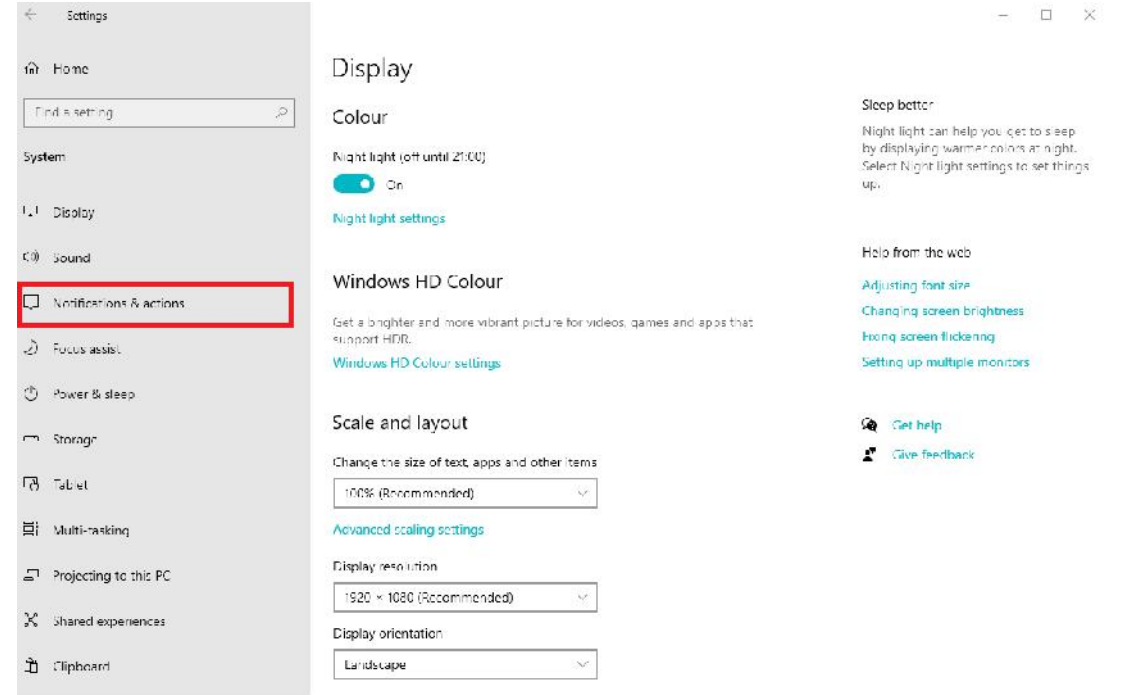

Remove the tick by "Suggest the best ways I can finish setting up my device to get the most out of Windows"

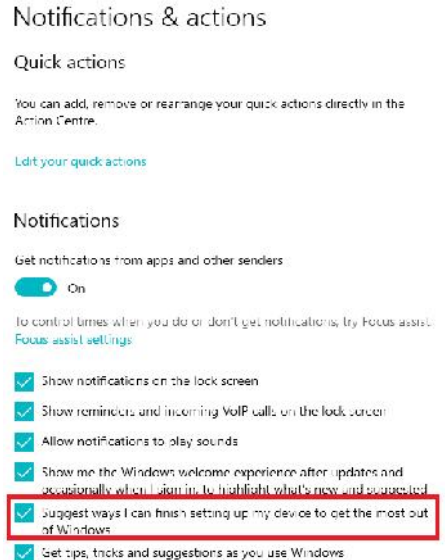

Once done you will no longer receive the reminder, that is not to say Microsoft won't re-enable it for you in a future update!